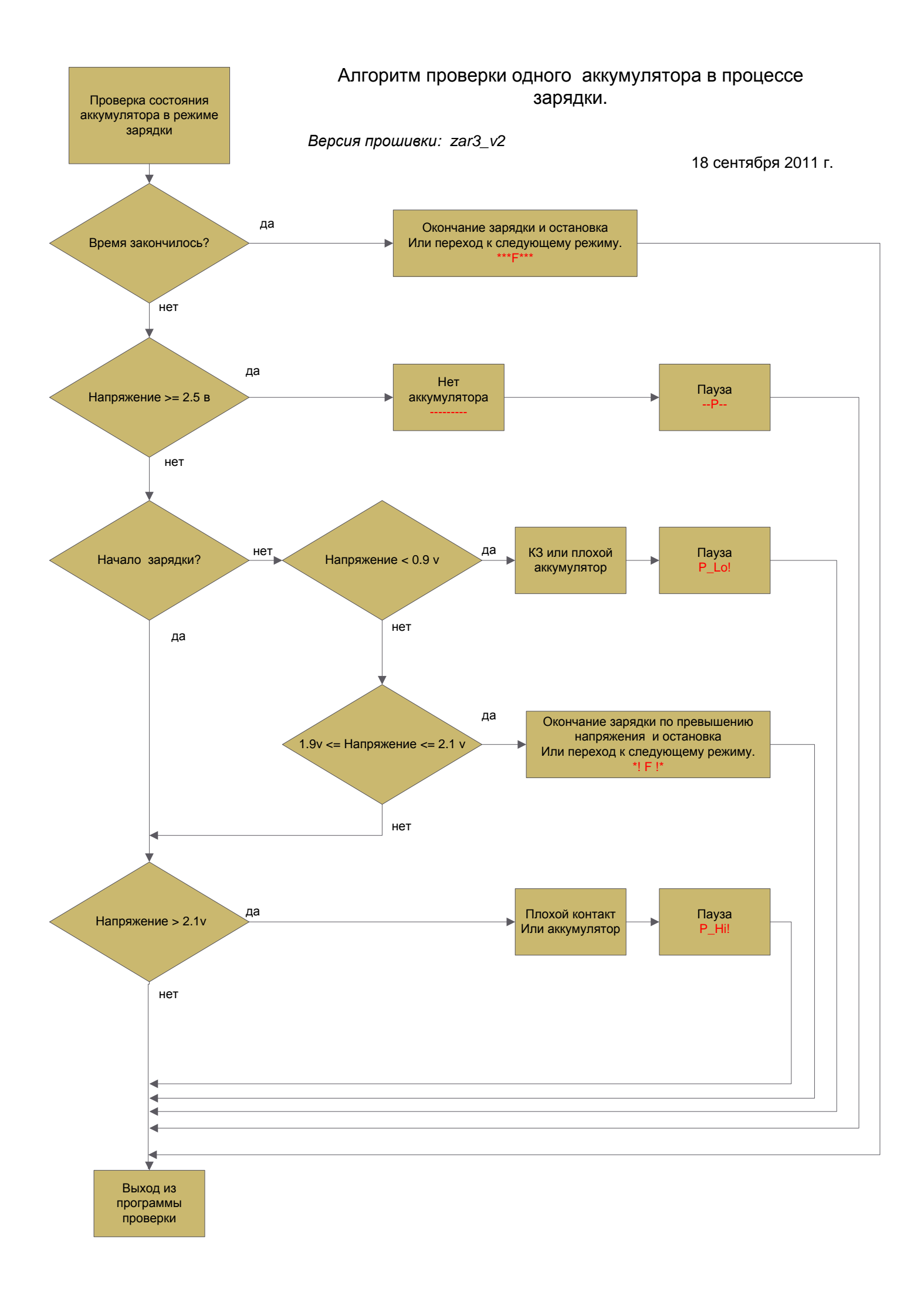

## Пояснение к новой версии V2.0

В новой версии усовершенствован метод определения плохих и неисправных аккумуляторов. Появилась возможность определить, по каким причинам завершился или приостановился процесс зарядки.

Процесс зарядки аккумулятора завершается по двум признакам:

- Окончание времени зарядки сообщение «\*\*F\*\*»
- Превышение напряжения зарядки более 1.9 вольта сообщение «\*!  $F$ !\*».

Если в процессе зарядки обнаружено, что напряжение на аккумуляторе больше 2.1 вольта, то происходит выход в режим «Пауза» и выводится сообщение – P\_Hi!. Это может быть признаком неисправного аккумулятора или плохого контакта в аккумуляторной колодке .

Если в процессе зарядки обнаружено, что напряжение на аккумуляторе больше 2.5 вольта, то происходит выход в режим «Пауза» и выводится сообщение – --P- -. Это может быть вызвано плохим контактом в аккумуляторной колодке или отсутствием аккумулятора.

Если через 10 минут после начала зарядки напряжение на аккумуляторе не поднялось выше 0,9 вольта, то выход в режим «Пауза» и выводится сообщение – P\_Lo!. Это может быть признаком неисправного аккумулятора или замыкания в колодке.

Для продолжения процесса необходимо устранить причину и нажать соответствующую данному аккумулятору кнопку «Продолжение» или выйти в режим «Программирование» и начать процесс заново.

Надо учитывать, что после выхода в режим «Пауза» по указанным выше причинам, измерение напряжения продолжается и показания текущего значения параметра могут не совпадать со значением, вызвавшим такой переход.